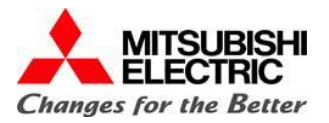

# **EMTP-RV 2015 UGM**

# **Performing Large-Scale System Studies with the Assistance of Scripting in EMTP-RV**

**Date: July 11th 2015**

**Presented By:**

**Mitsubishi Electric Power Products, Inc. (MEPPI) Power System Engineering Services Department Warrendale, Pennsylvania**

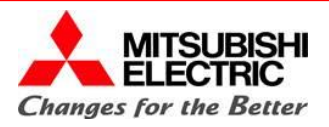

## **Presentation Outline**

- Introduction and Objective
- Overview of JavaScript Scripting in EMTP-RV
	- References and Examples
	- Application Case 1
	- Application Case 2
- Conversion of Short-Circuit and Load Flow Databases into EMTP-RV Models
	- Model Building Approach for a Typical Switching Study
	- Data Importation, Screening, and Correction
	- Automated Model Building and Validation
	- Application Case 3

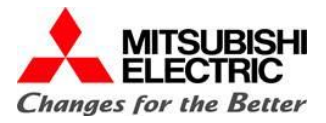

# **Introduction**

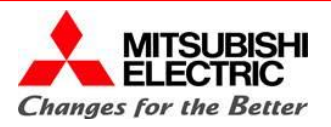

## **Introduction and Objective**

- The scripting capabilities internal to EMTP-RV are a very powerful tool that can greatly simplify and expedite large scale electromagnetic transient analyses.
- The objective of the presentation is to provide a brief introduction to the program's scripting capabilities. A few small case examples will be provided to demonstrate the levels to which the program can be interfaced with via scripting.
- The presentation will conclude with a demonstration of a scripting tool written by MEPPI which enables the rapid conversion of short-circuit and load flow databases into EMTP-RV models.

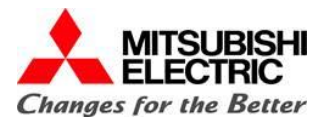

# **Overview of JavaScript Scripting in EMTP-RV**

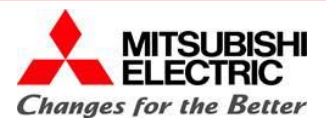

### **References: JavaScript Class Structure**

- High level overview of inherent JavaScript tools available in EMTP-RV is available in the programs help menu.
- Comprehensive listing of the built classes/functions along the available objects, properties, and methods for each.
- Allows for control of EMTP-RV at the GUI, circuit, and sub-circuit/device level.

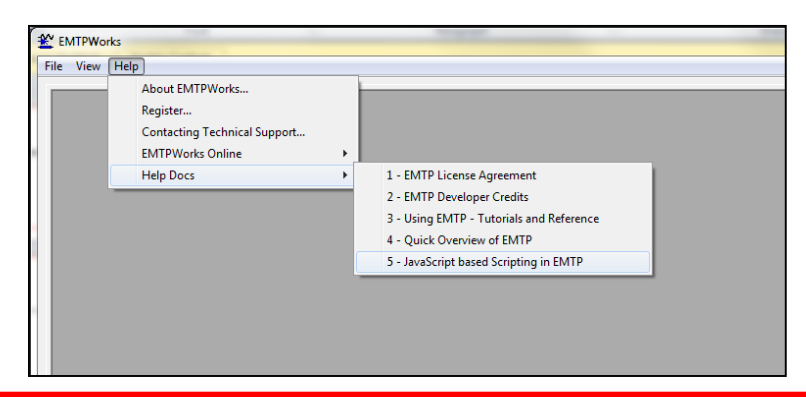

#### JavaScript Class Structure for Design Data

These pages provide reference documentation on the JavaScript classes used to support access to objects and information in designs.

#### |WARNING & DISCLAIMER!

These classes are available for your use but they are NOT SUPPORTED by our technical support staff and we cannot provide no chara safety of these classes as they were designed for a specific purpose and have not been tested for general use. It is very likely that usage

#### **Classes and Data Types**

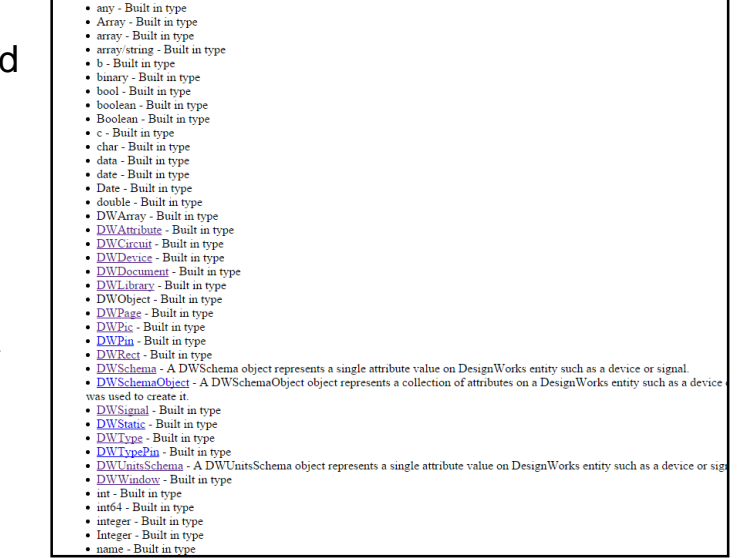

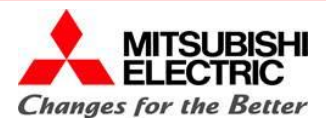

### **References: Available JavaScript Examples**

- EMTP-RV Online Exchange Platform
	- <http://emtp.com/site/>
- Installed Example Application Cases
	- C:\Program Files (x86)\EMTPWorks X.X\Examples\

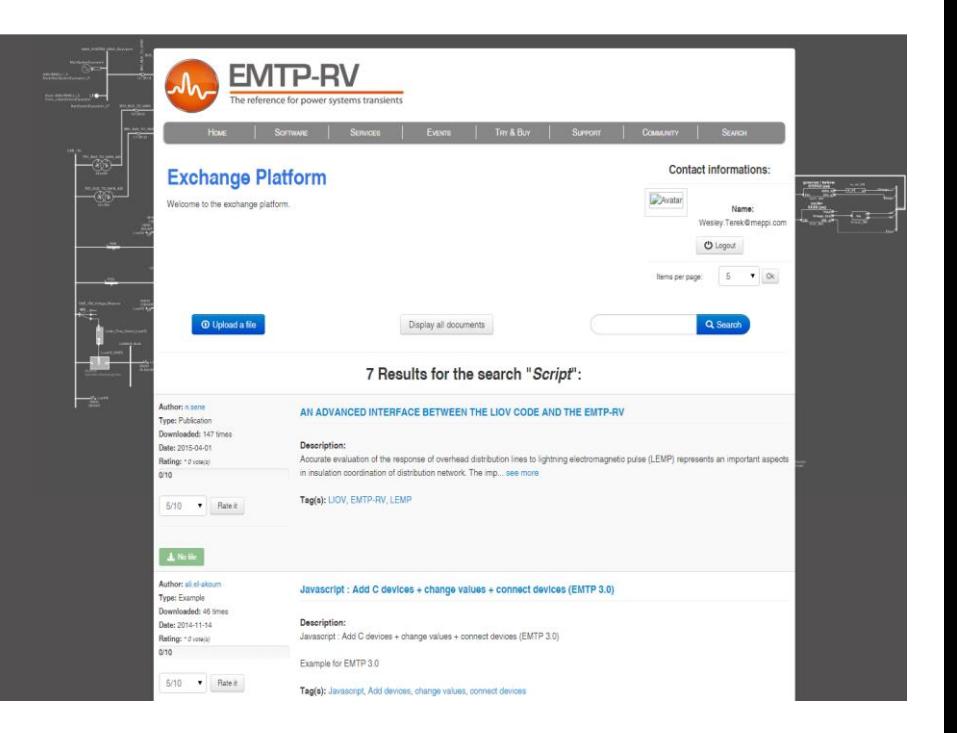

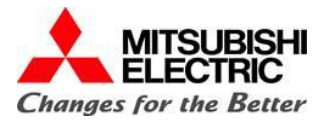

# **Application Case 1: Identify and Change Simulation Run-Time**

Step 1: Identify the properties of the open circuit.

cct = currentCircuit(); alert(cct.attributeList());

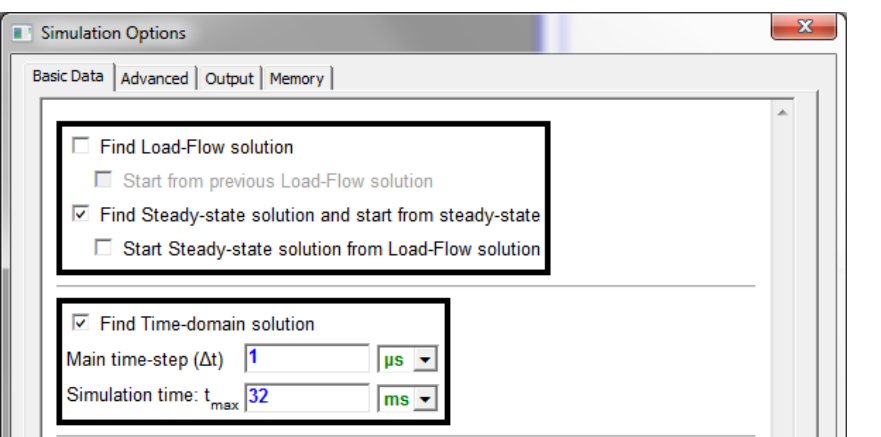

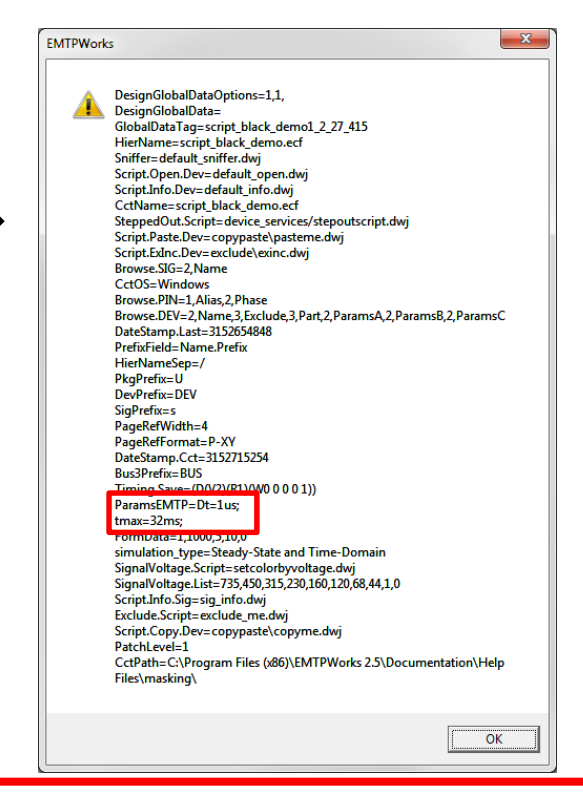

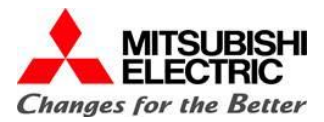

# **Application Case 1: Identify and Change Simulation Run-Time**

Step 2: Replace the identified property's string with a the desired simulation time

```
SimTime='Dt=1us;\ntmax=60ms;';
cct.setAttribute("ParamsEMTP",SimTime)
```
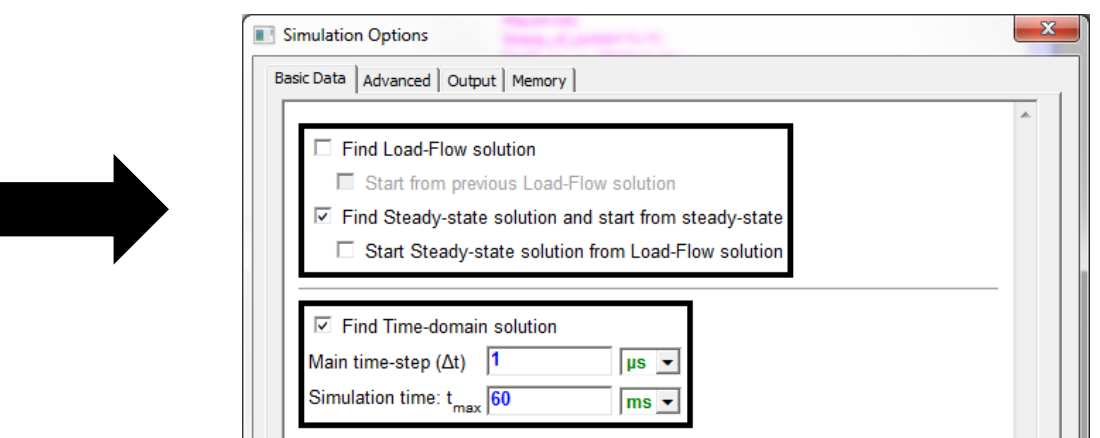

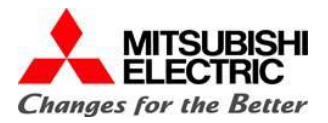

# **Application Case 2: Identify and Change a Device Parameter**

Step 1: Locate the device in the open circuit.

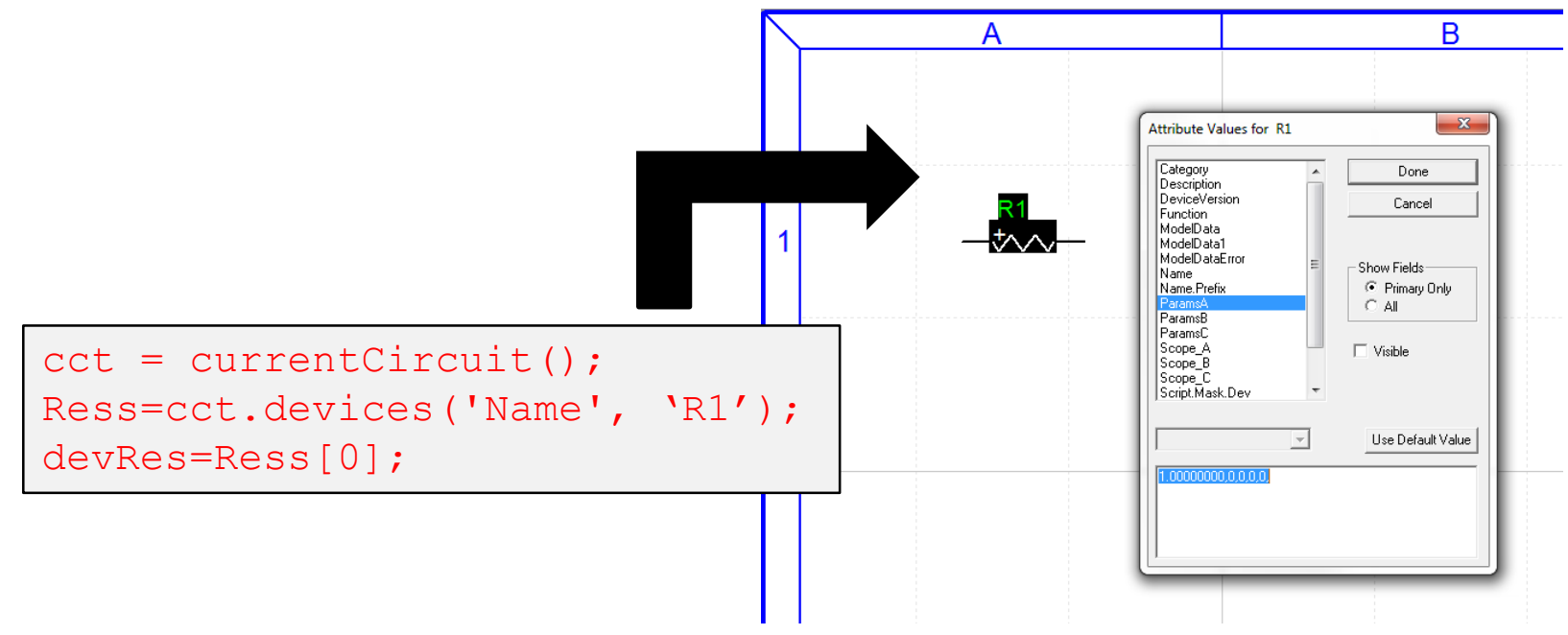

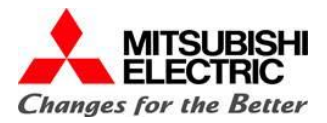

# **Application Case 2: Identify and Change a Device Parameter**

Step 2: Replace the identified property's string with a the desired value

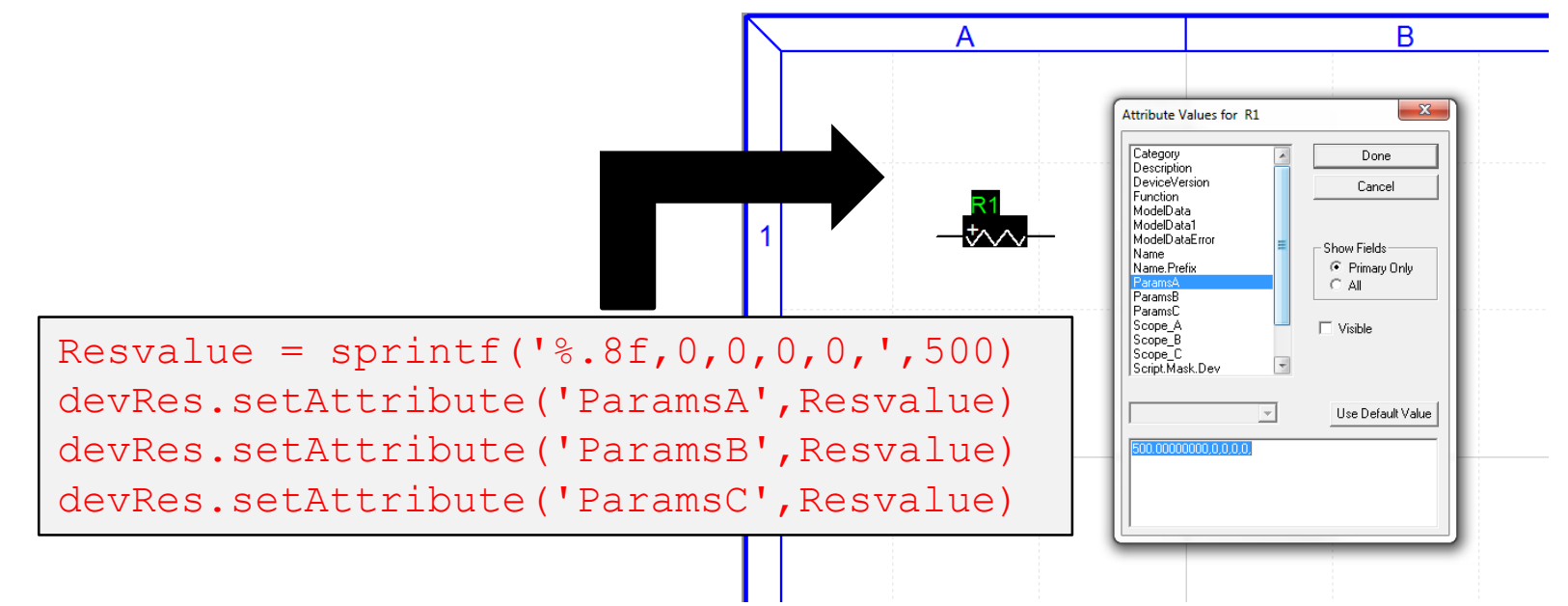

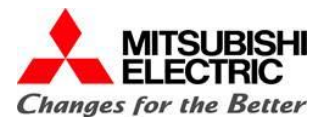

# **Conversion of Short-Circuit and Load Flow Databases into EMTP-RV Models**

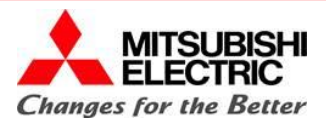

# **Model Building Approach for a Typical Switching Study**

- **1. Identify key substations (buses) of interest and develop one-line diagram with cut-point equivalent locations.**
	- Generally 2-3 buses away from primary study area is sufficient for a switching surge analysis.
	- Cut-point equivalents "tuned" to represent appropriate short-circuit strength (three-phase and single-phase fault current contributions) from areas of the system not modeled.
- **2. Input system impedances for lines, transformers, cut-point equivalents, and series/shunt compensation devices.**
	- Models for equipment in the primary study area "beefed up" for the phenomena of interest for the switching analysis.

### **3. Model is verified against the short-circuit database.**

- Voltage profile verified to be near 1.0 p.u.
- Power flow verified to be minimal (no-load case simulated to represent limiting case for transients analysis in terms of system damping).
- Three-phase and single-phase fault currents verified to be within 10% of the short-circuit database.

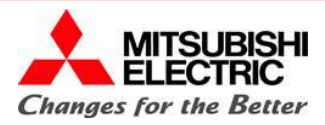

## **Data Importation, Screening, and Correction**

Short-Circuit and Load Flow Databases are a common data sources for EMT models, however, they are often not directly translatable and/or missing critical data for EMT studies and must be used with caution.

### Short Circuit Databases

- Advantages
	- Positive and Zero Sequence Resistances and Inductances normally available
- Disadvantages
	- Usually do not contain Charging Data
	- Often include breaker arrangements which introduce unnecessary nodes and switches

### Power Flow Databases

- Advantages
	- Positive Sequence Resistances, Inductances, and Charging normally available
- Disadvantages
	- Usually do not contain Zero Sequence Data
	- Often include tap points which introduce unnecessary nodes and erroneous branches

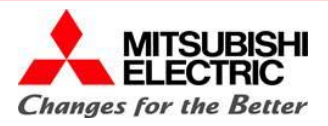

## **Automated Model Building and Validation**

### Existing Features

- Importation from MS Excel Spreadsheets
- Grid Placement Method
- Utilization of Signal Names for Model Linking
- Automated Short-Circuit Validation Tool

### Potential Future Goals

- Intelligent Grid Placement and Automated Signal Drawing Algorithm
- Direct Importation, Screening, and Model Reduction Capabilities

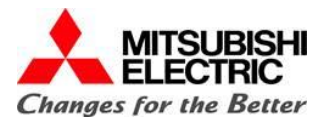

### **Application Case 3: IEEE 30 Bus Model**

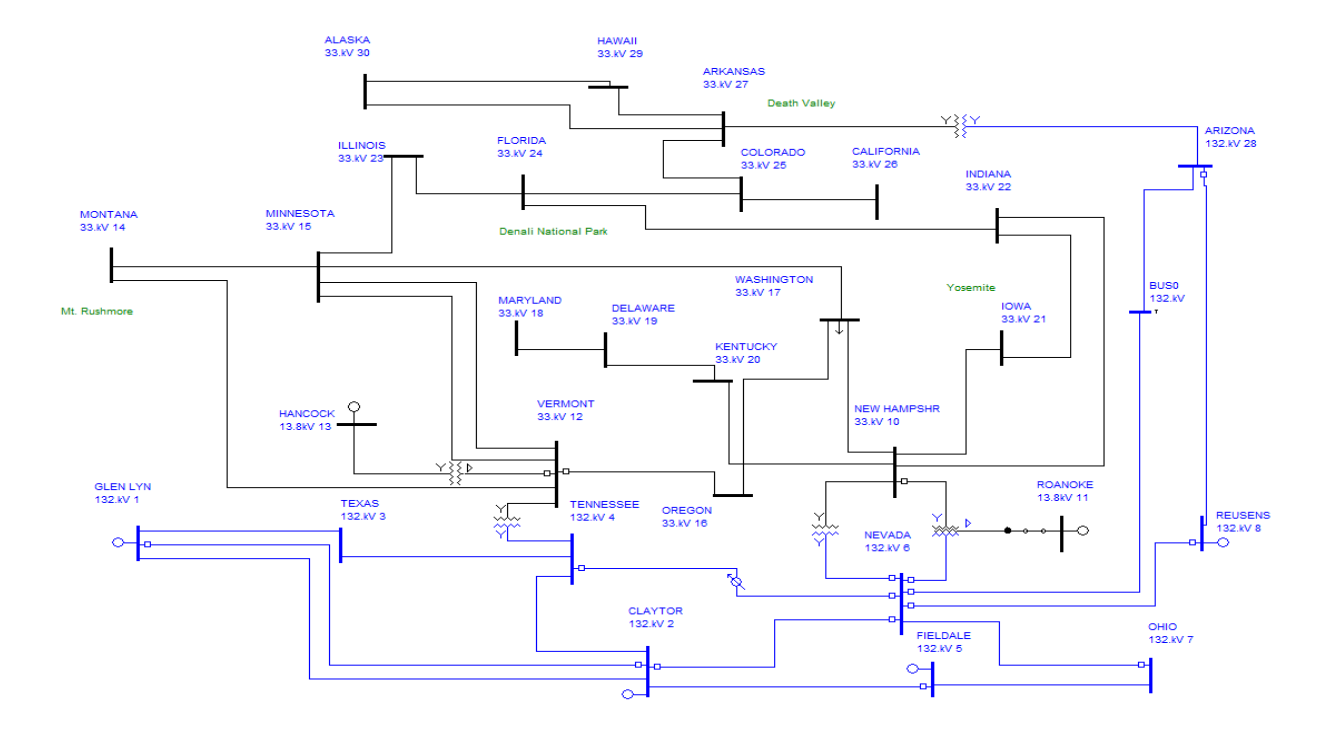

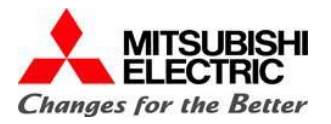

### **Application Case 3: IEEE 30 Bus Model – Data Screening**

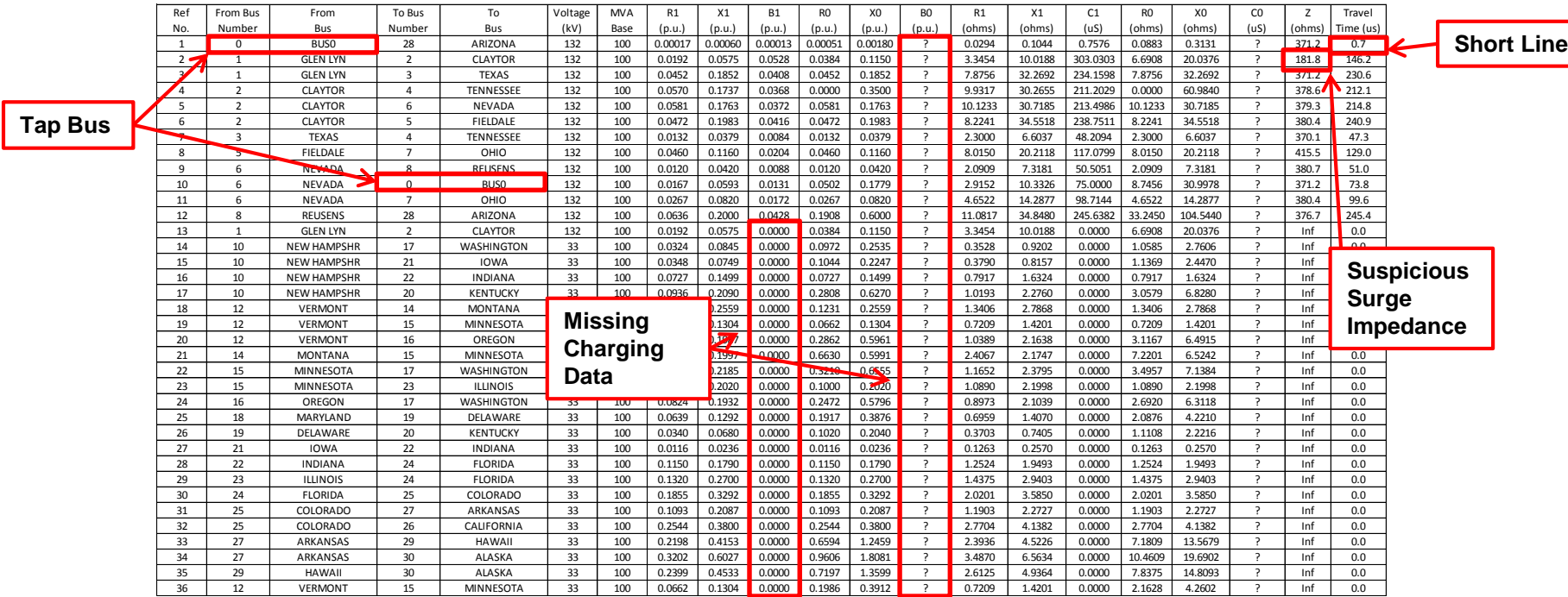

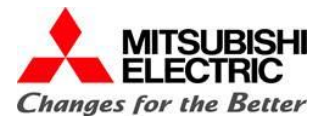

### **Application Case 3: IEEE 30 Bus Model – Data Correction**

**Merge Short Line to Remove Tap Bus**

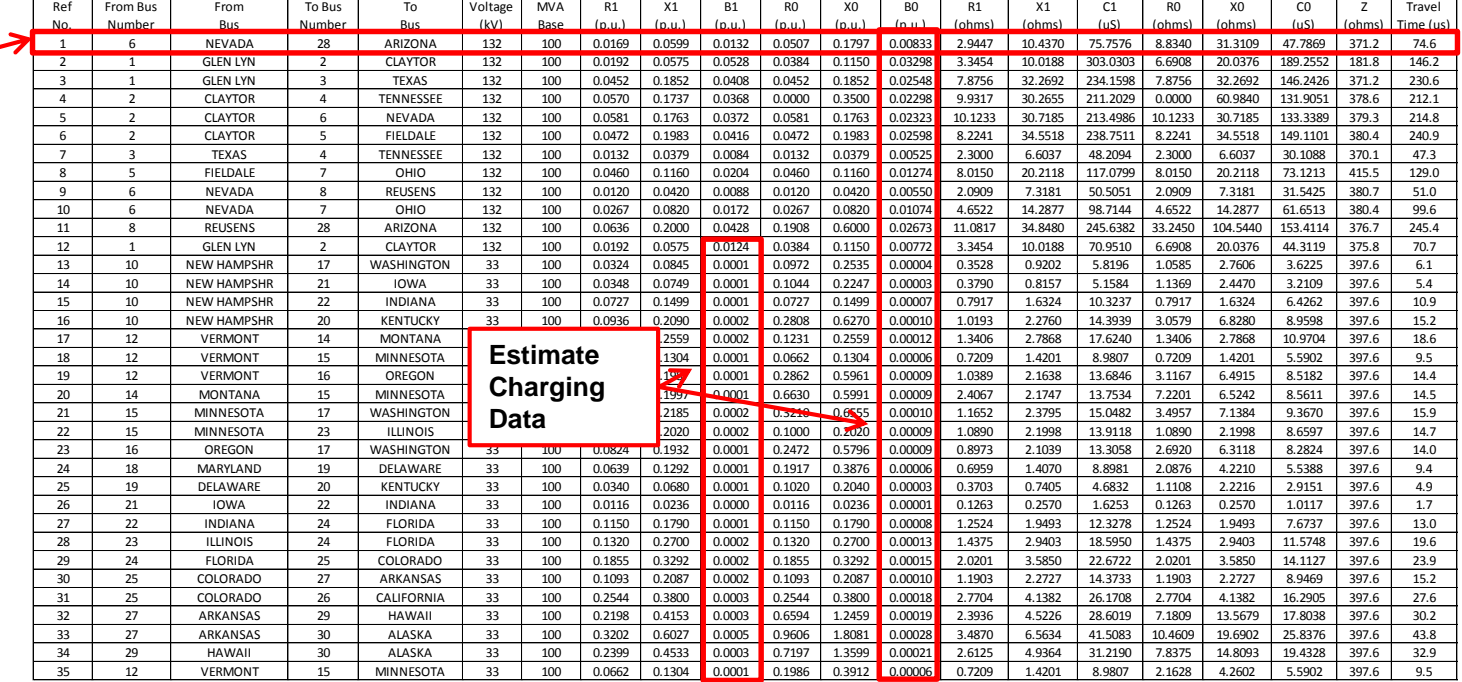

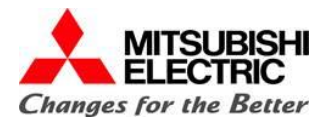

## **Application Case 3: IEEE 30 Bus Model – Automated Model Building**

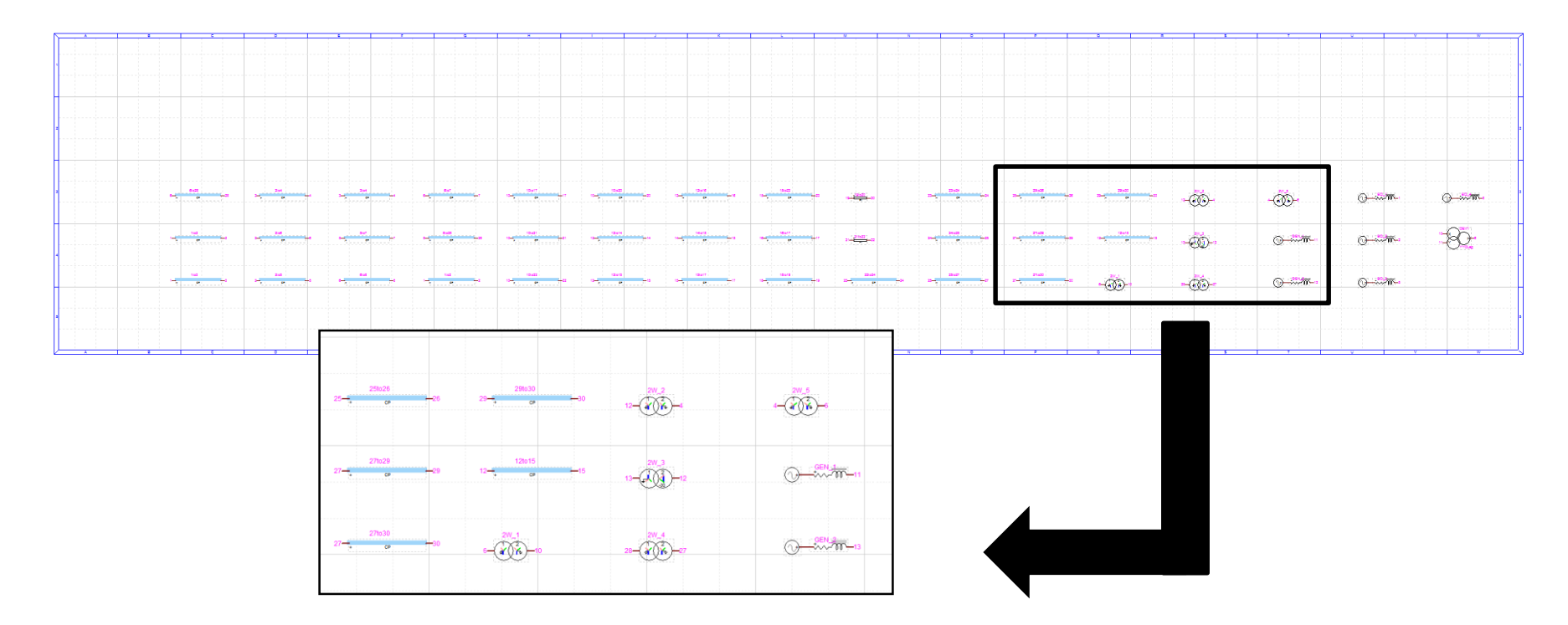

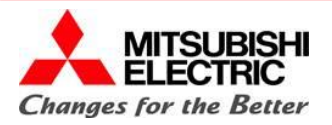

## **Application Case 3: IEEE 30 Bus Model - Validation**

#### **Model Validation Steps**

**1. Minimal Power flow**

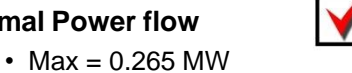

- **2. Voltage profile verified to be near 1.0 p.u.**
	- Max =  $1.01$  p.u.
- N
- Min =  $1.00$  p.u.
- **3. Three-phase and single-phase fault currents verified to be within** 10% of the short-circu **database.**
	- 3PG Max =  $1.05\%$
	- 1PG Max =  $0.69%$

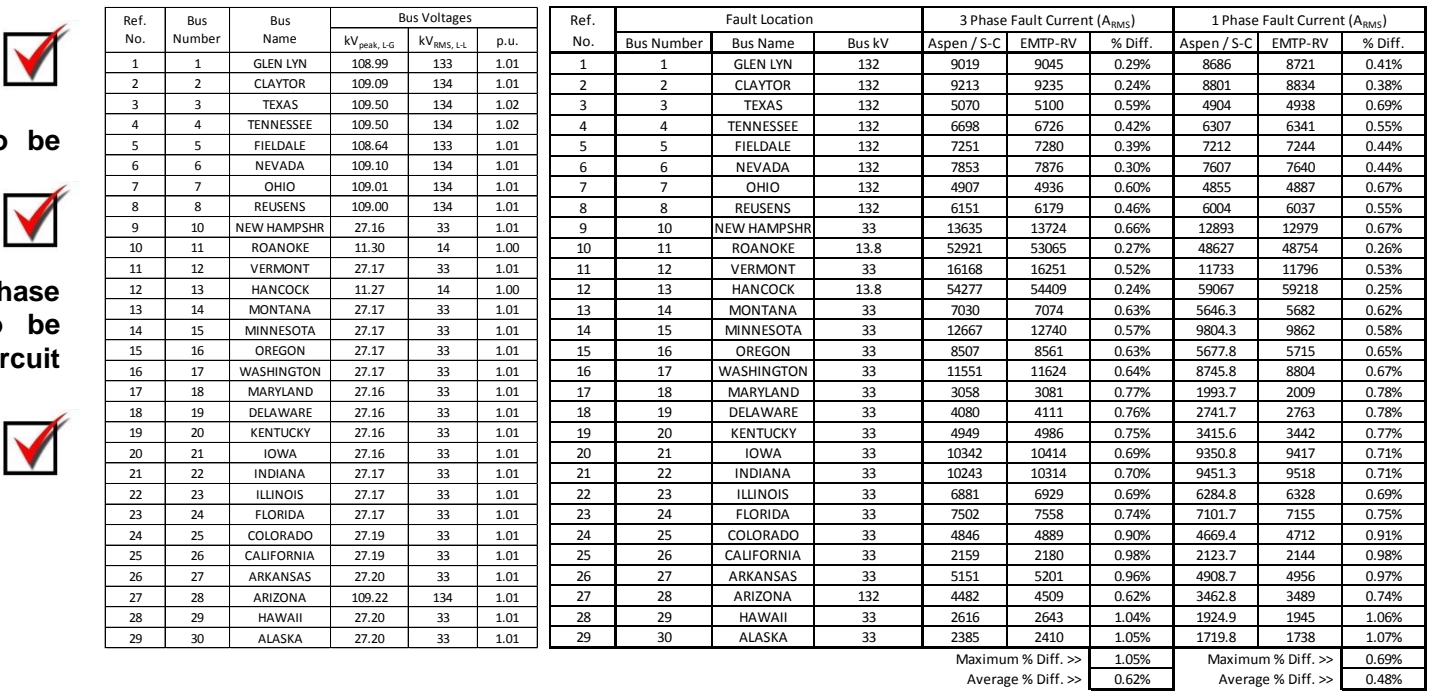

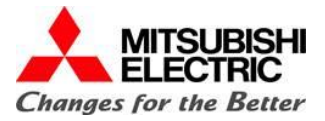

# **THANK YOU!**

Wesley Terek System Studies Engineer Power Systems Engineering Services Dept. MITSUBISHI ELECTRIC POWER PRODUCTS, INC. 530 Keystone Drive, Warrendale, PA 15086 ph:(724)-779-1615; fax:(724)-778-5146; Email: [Wesley.Terek@MEPPI.com](mailto:Wesley.Terek@MEPPI.com)